## **Adjusting Volume**

You can adjust the volume of any audio clip in your simulation.

To do volume adjustment for audioclips:

- 1. Click the Adjust Volume button on the toolbar. A new window with the volume settings will pop up.
- 2. Drag the volume slider to increase or decrease your clip volume. Use the Play button to check the volume level.

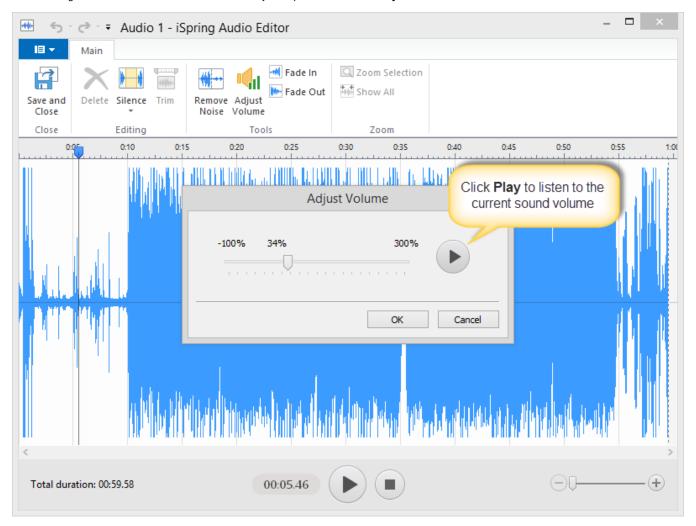

0

If your audio clip is too quiet, you can increase the volume. However, that will also increase the background noise. Use Remove Noise to get the perfect volume of your vocals without any hiss or rumble in the background.